# PEMANFAATAN SMS GATEWAY PADA SYSTEM PENDAFTARAN ONLINE (STUDI KASUS UNIVERSITAS MUHAMMADIYAH RIAU)

# HARUN MUKHTAR

#### **Abstrak**

*Gateway merupakan sarana tambahan yang dapat digunakan untuk keperluan pelayanan menggunakan saluran komunikasi. Kombinasi penggunaan Nomor Hendpone akan mempermudah layanan system kampus sehingga system bisa secara automatis memberikan informasi kepada masyarakat yang membutuhkan. Kombinasi system kampus dengan system Gateway saat ini sudah layak diperlukan sehingga calon mahasiswa akan mudah mendapatkan informasi kampus yang pada akhirnya akan meningkatkan mutu pelayanan terhadap masyarakat, dengan adanya system kampus yang dikombinasikan dengan Gateway dan bekerjasama dengan perbankkan akam memberikan kontribusi bagi kampus dalam persaingan .*

*Kata kunci : Gateway, Pelayanan, kampus.*

#### **1. Pendahuluan**

Komputer sebagai komponen Teknologi Informasi sudah digunakan secara luas di masyarakat. Kemampuan komputer terus mengalami peningkatan, baik dari aspek perangkat keras maupun perangkat lunak. Salah satu pemanfaatan komputer yang saat ini sangat berkembang adalah dalam bidang Komunikasi Data, dimana data dan informasi dapat di transfer antara komputer jarak jauh.

Universitas Muhammadiyah Riau sebagai suatu perguruan Tinggi menggunakan komputer dalam menunjang kegiatan administrasi kampus dan pembelajaran, system informasi juga dibangun guna memberikan pelayanan kepada masyarakat. Pelayanan yang diberikan ini berupa informasi yang ditampilkan dalam website kampus. Website ini memberikan informasi semua informasi kampus baik secara administrasi pendaftaran sampai dengan informasi nilai serta hal lain yang dbututhkan. system informasi pendaftaran berbasis website akan memudahkan masyarakat dalam hal ini calon mahasiswa dapat mendaftar dari mana saja. system bekerjasama dengan perbankkan.

#### **2. Pengenalan masalah**

Ketika selesai sekolah, setiap siswa masih kebingungan untuk meneruskan kemana, harus bekerja atau kuliah. Pilihan ini keduanya merupakan pilihan sulit apalagi untuk bekerja diperlukan skill yang memadai untuk itu diperlukan kuliah cepat mendapatkan pekerjaan. Disisi lain untuk meneruskan kuliah juga dituntut banyak hal, diantaranya kemampuan untuk memilih jurusan yang tepat. Kebingunan calon mahasiswa ini mengakibatkan calon mahasiswa mencari informasi yang detail sehingga mendapatkan jurusan yang tepat dan kampus berkualitas. Layanan informasi berbasis jaringan sangat dibutuhkan untuk memdapatkan jawaban atas permasalahan diatas, internet diburu sebagai sarana mencari informasi namun masih terbatas pada hal – hal tertentu, untuk itu diperlukan system informasi tepat guna yang memberikan dukungan dari jaringan komunikasi baik internat maupun jaringan handpone dan alangkah baiknya jika dikombinasi dari kedua jaringan telekomunikasi berikut.

Aplikasi yang dibutuhkan disini adalah aplikasi yang mengkombinasikan jaringan Internet dengan jaringan handpone serta mampu berkomunikasi langsung dengan system perbankkan. system yang ini dikenal dengan nama Gateway, dengan gambaran kerja sebagai berikut :

- 1. Calon Mahasiswa melakukan pembayaran ke kampus pada bank melalui teller dengan jumlah tertentu sesuai dengan ketetapan kampus.
- 2. Bank akan memberi pin kepada sms gateway kampus untuk diteruskan

kepada calon mahasiswa dan kemudian disimpan dalam database, kemudian system kampus mengirimkan pin kepada calon mahasiswa untuk digunakan sebagai registrasi pendaftaran pada system kampus.

3. Calon mahasiswa melakukan registrasi pendaftaran dengan mengisi form pendaftaran mahasiswa lengkap pada web pendaftaran kampus, setelah data calon mahasiswa terkirim, website tersebut memberitahukan jadwal ujian seleksi dan informasi lainnya, dan calon mahasiswa tersebut sudah resmi terdaftar sebagai calon mahasiswa pada kampus tersebut.

#### **3. system yang diharapkan**

Harapan dari dibangunnya system ini untuk memberikan kemudahan kepada masyarakat terutama calon mahasiswa baru. Masarakat akan semakin mudah dalam mendapatkan informasi tentang kampus dan memudahkan untuk melakukan pendaftaran. Kemudahan yang ditawarkan dari system ini adalah masyarakat tidak perlu datang ke kampus untuk antri daftar.

system ini akan membatu kampus dalam mempromosikan dan menginformasikan semua sarana kampus. Selain sebagai sarana pendaftaran system ini juga sebagai sarana promosi diantaranya gengsi. Gengsi sebuah kampus juga memberikan kontribusi yang cukup besar dalam promosi, dengan gengsi kampus akan semakin dikenal dan dipercaya masyarakat.

Pelayanan adalah kunci utama agar terbentuk gengsi yang tinggi. Pelayanan bisa diwujudkan dalam berbagai hal diantaranya memberikan kemudahan kepada masyarakat untuk mendapatkan informasi.

#### 4. **Desain system**

Setiap calon mahasiswa sudah harus mengetahui informasi kampus dengan menggunakan system kampus online. system kampus online pada Universitas Muhammadiyah Riau Pekanbaru bisa di lihat pada alamat web [http://www.umri.ac.id](http://www.umri.ac.id/), semua informasi tentang kampus Universitas Muhammadiyah Riau ada disini. Selain menggunakan web Informasi kampus juga berikan dengan menggunakan brosur dan sarana marketting lainnya.

Calon mahasiswa sesudah mengetahui dengan jelas tentang kampus kemudian melakukan pembayaran Teller Bank yang ditunjuk. Bank akan memproses pada system Bank, Bank selanjutnya akan mengirimkan Pin sebagai verifikasi pembayaran kepada Gateway Kampus. system *Gateway* kampus mengirimkan Pin tersebut kepada system kampus untuk dijadikan sebagai pembuka system pendaftaran online. system Getway mengirimkan sms kepada calon mahasiswa melalui hendpone mahasiswa yang sudah dikirimkan oleh calon mahasiswa saat membayar uang pendaftaran pada bank.

Pin yang diadapatkan oleh mahasiswa tersebut digunakan untuk melakukan pendaftaran sesara online pada system kampum yakni [http://um.umri.ac.id](http://um.umri.ac.id/). Pin tersebut akan membukan aplikasi pendaftaran calon mahasiswa, dengan demikian calon mahasiswa sudah resmi terdaftar sebagai mahasiswa kampus Universitas Muhammadiyah Riau.

Setelah pendaftaran selesai system memberikan informasi tentang informasi kampus yang berhubungan dengan pendaftaran ulang pelaksanaan ujian masuk. Saat pendaftaran ulang dan akan melaksanakan ujian masuk inilah mahasiswa yang terdaftar harus menyerahkan semua persyaratan masuk kuliah, sperti yang terlihat pada skema berikut :

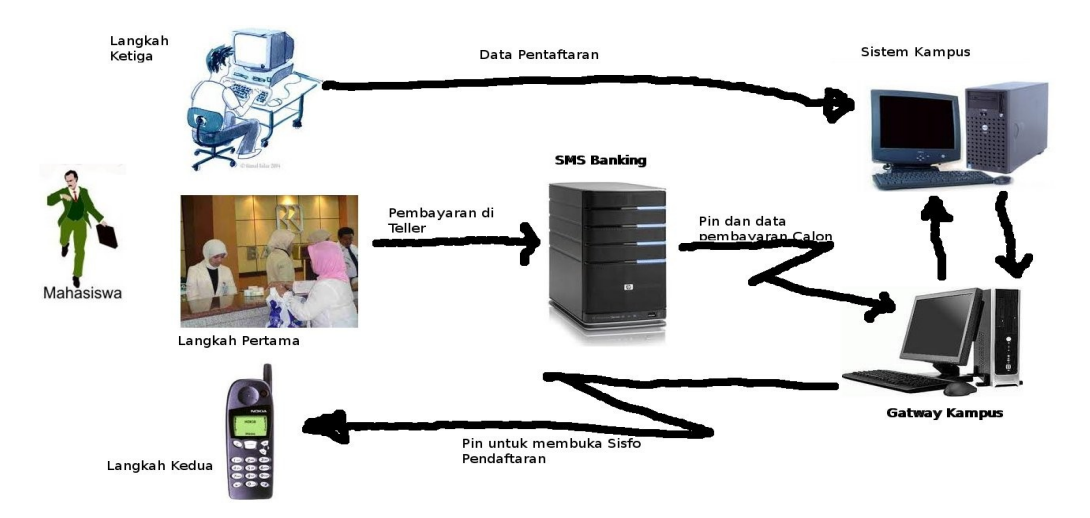

Gambar 1. Skema system Pendaftaran Berdasarkan skema pada gambar 1 diatas jelas terjadi proses yang

cukup panjang namun memberikan kemudahan bagi masyarakat terutama calon mahasiswa baru sehingga calon mahasiswa tidak kesulitan dalam melakukan pendaftaran. system ini akan memberikan nilai tambah yan sangat berguna bagi perkembangan pendidikan di Indonesia.

### **6. Hasil dan Pembahasan**

Hasil dari system yang dibangun ini terdiri dari dua system informasi yakni system Gateway yang berfungsi untuk mengirimkan dan menerima sms dan system Informasi Kampus terutama untuk pendaftaran.

1. system Gateway

System Gateway yang diperlukan terdiri dari pengiriman SMS secara perseorangan atau dalam jurnal ini saya beri istilah SMS Single, SMS Multiple yang digunakan untuk mengirim pesan sekalgus kepada beberapa orang, dan Outbox (sms keluar).

a. SMS Single

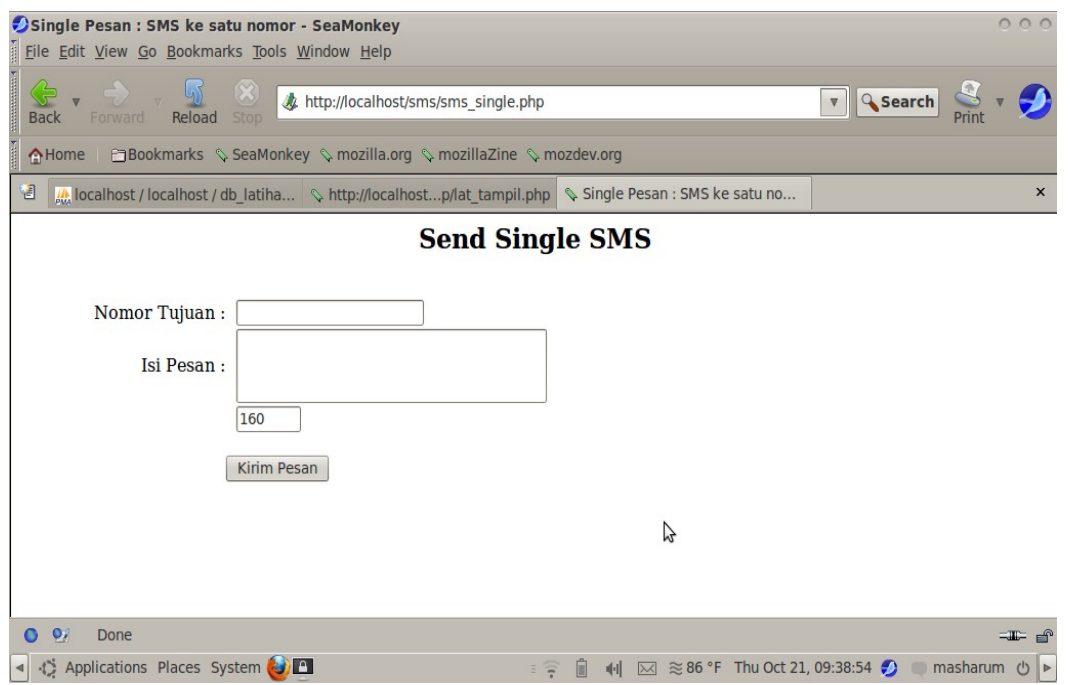

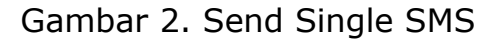

Send Singel Sms digunakan untuk mengirimkan sms kepada calon mahasiswa yang sudah membayarkan uang pendaftaran. Pesan yang dikirimkan berupa Pin untuk membuka system pendaftaran kampus,

```
hanya mahasiswa yang sudah membayar saja yang mendapatkan sms.
system ini hanya mengirimkan sms kepada satu calon mahasiswa. Baris
– baris perintah dari program diatas adalah sebagai berikut :
<html> 
<head><title>Single Pesan : SMS ke satu nomor</title> 
<script> 
// fungsi untuk membatasi jumlah karaktek max 160 char 
function CountMax() 
{ 
var wert,max; 
max = 160 // max char
wert = max-(document.form1.isi_pesan.value.length); 
if (wert < 0) {
alert("Maaf, batas maksimum pengisian adalah " + max + " karakter!");
document.form1.isi_pesan.value = \blacksquaredocument.form1.isi_pesan.value.substring(0,max); 
wert = max-(document.format.isi_pesan.value.length);document.format.rv_counter.value = wert;} else { 
document.form1.rv_counter.value = = max-
(document.form1.isi_pesan.value.length); 
} 
} 
</script> 
</head> 
<body> 
<h2 align="center">Send Single SMS</h2><br /> 
<form id="form1" name="form1" method="post"
action="sms_singlepro.php"> 
  <table width="95%" border="0" cellspacing="0" cellpadding="0"> 
   <tr>
```

```
 <td width="21%" align="right">Nomor Tujuan : </td> 
     <td width="79%" align="left"><label>&nbsp; 
           <input name="no_hp" type="text" id="notujuan" size="20"
maxlength="20" /> 
     </label></td> 
   \langletr>
    <tr> 
     <td align="right">Isi Pesan : </td> 
    <td align="left">&nbsp;
           <textarea name="isi_pesan" cols="40" rows="3"
id="isi_pesan" OnFocus="CountMax();" 
           OnClick="CountMax();" ONCHANGE="CountMax();"
onKeydown="CountMax();" 
           onKeyup="CountMax();"></textarea>
     \langle t \rangle\langle tr \rangle<tr><td align="right">&nbsp; </td>
           <td align="left">&nbsp;&nbsp;<input name="rv_counter"
type="text" size="5" maxlength="5" value="160" /></td> 
   \langle tr \rangle<tr><td align="right">&nbsp; </td>
    <td align="left">&nbsp;</td>
   \langle tr \rangle<tr><td align="right">&nbsp;</td>
           <td align="left"><input type="submit" name="TbSimpan"
value="Kirim Pesan" /></td>
   \langletr> </table>
```
- </form> </body> </html>
- b. SMS Multiple

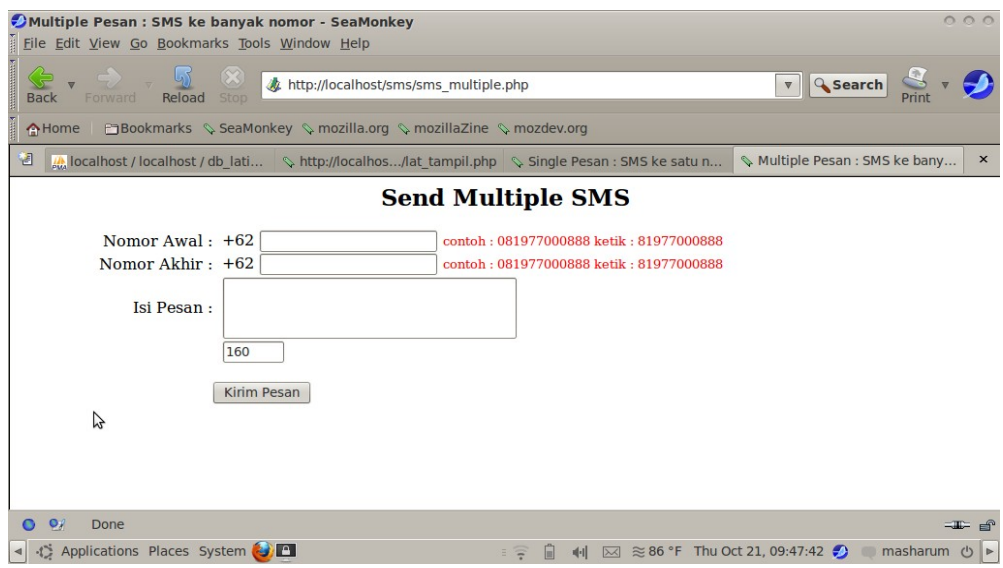

Gambar 3. Send Multiple SMS

Send Multiple Sms digunakan untuk memberikan penawaran atau sebuah informasi tentang kampus. System ini akan mengirinkan sms ke banyak pengguna Handphone sesuai dengan urutan nomor yang diinputkan. Baris – baris perintah dari program diatas adalah sebagai berikut :

```
<html>
     <head><title>Multiple Pesan : SMS ke banyak nomor</title>
     <script>
     // fungsi untuk membatasi jumlah karaktek max 160 char 
     function CountMax() 
     { 
     var wert,max; 
     max = 160wert = max-(document.format.isi_pesan.value.length);if (wert < 0) {
     alert("Maaf, batas maksimum pengisian adalah " + max + "
karakter!"); 
     document.form1.isi_pesan.value = \qquad \qquad =document.form1.isi_pesan.value.substring(0,max);
```

```
wert = max-(document.form1.isi pesan.value.length);
     document.format.rv counter.value = wert;
     } else { 
     document.form1.rv_counter.value = max-
(document.form1.isi_pesan.value.length); 
     } 
     } 
     </script>
     </head>
     <body>
     <h2 align="center">Send Multiple SMS </h2>
     <form id="form1" name="form1" method="post"
action="sms_multiplepro.php">
              <table width="95%" border="0" cellspacing="0"
cellpadding="0">
        <tr>
          <td width="21%" align="right">Nomor Awal : </td>
          <td width="79%" align="left">&nbsp;
           +62
                <input name="awal" type="text" id="awal" size="20"
maxlength="20" />
           <span style="font-size: smaller; color:#FF0000;">contoh :
081977000888 ketik : 81977000888</span>
       \langle t \, dt \rangle\langle tr \rangle <tr>
          <td align="right">Nomor Akhir :</td>
          <td align="left">&nbsp;
          +62
                 <input name="ahir" type="text" id="ahir" size="20"
maxlength="20" />
            <span style="font-size: smaller; color:#FF0000;">contoh :
081977000888 ketik : 81977000888</span></td>
        \langle tr \rangle <tr>
          <td align="right">Isi Pesan : </td>
          <td align="left">&nbsp;
          <textarea name="isi_pesan" cols="40" rows="3"
id="isi_pesan" OnFocus="CountMax();"
          OnClick="CountMax();" ONCHANGE="CountMax();"
onKeydown="CountMax();" 
          onKeyup="CountMax();"></textarea>
     </td>
        \langle/tr> <tr>
```

```
<td align="right">&nbsp;</td>
             <td align="left">&nbsp;&nbsp;<input name="rv_counter"
type="text" size="5" maxlength="5" value="160" /></td>
        \langletr><tr><td align="right">&nbsp;</td>
          <td align="left">&nbsp;</td>
        \langle tr \rangle<tr><td align="right">&nbsp;</td>
             <td align="left"><input type="submit" name="TbSimpan"
value="Kirim Pesan" /> </td>
        \langletr>
        </table>
     </form>
     </body>
     </html>
```
c. Outbox (SMS Keluar)

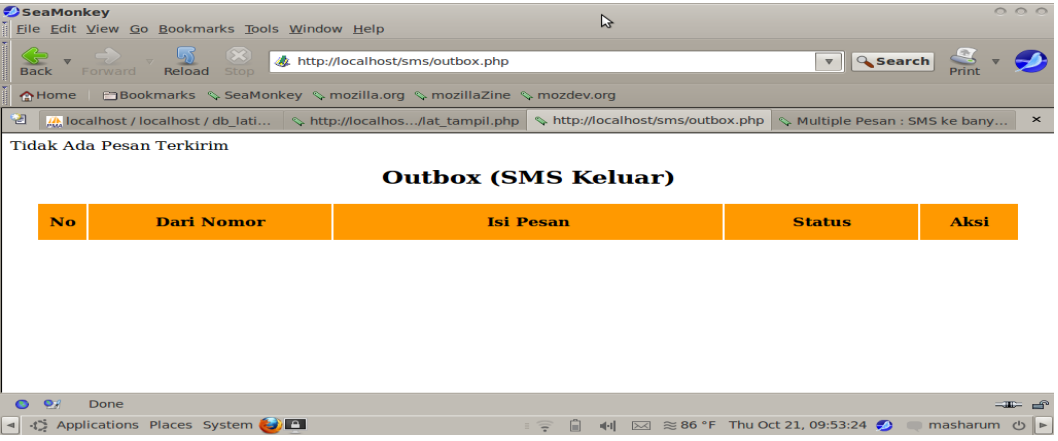

Gambar 4. Outbox (SMS Keluar)

Outbox digunakan untuk menyimpan data atau pesan yang sudah dikirimkan, sehingga pengguna mengetahui status dari pesan yang sudah terkirim atau yang belum terkirim. Baris – baris perintah dari program diatas adalah sebagai berikut :

```
\leqinclude "includes/koneksi.inc.php";
srs PerHal = 3;
if(isset($_GET['hal']))
{
  $noHal = $ GET['hal'];
```

```
} 
     else $noplal = 1;\text{softset} = (\text{should - 1}) * \text{fs\_PerHal};$query = "SELECT * FROM sentitems ORDER BY ID DESC LIMIT
$offset, $rs_PerHal";
     $result = mysql_query($query) or die('Error');
           $duplicates = mysql_num_rows($result);
           if ($duplicates < 1)
           \left\{ \right.echo "Tidak Ada Pesan Terkirim";
           }
     $br Ganjil = "#CCFFFF";
     $br_Genap = "#CCCCCC";
     $br Heading = "#FF9900"
     ?>
     <h2 align="center">Outbox (SMS Keluar)</h2>
     <table width="95%" border="0" align="center"
bordercolor="#FFFFFF">
        <tr bgcolor=<? echo "$br_Heading" ?> valign="middle">
                    <th width="5%" height="50" align="center"
valign="middle">No</th>
                   <th width="25%" height="50" align="center"
valign="middle">Dari Nomor</th>
                   <th width="40%" height="50" align="center"
valign="middle">Isi Pesan</th>
                   <th width="20%" height="50" align="center"
valign="middle">Status</th>
                   <th width="10%" height="50" align="center"
valign="middle">Aksi</th>
       \langletr>
      <?
     $hitung = 1;$no=0;
     while(\deltadata = mysql fetch row(\deltaresult))
      {
     if ($hitung % 2 == 0) \frac{1}{2} colour = $br Genap;
     else $colour = $br_Ganjil;
     $no++?> 
        <tr bgcolor=<? echo "$colour" ?>>
         <td align="center" valign="middle"><? echo "$no"; ?></td>
           <td align="center" valign="middle"><? echo "$data[5]"; ?
>>/td>
```

```
 <td align="left" valign="middle"><? echo "$data[10]"; ?
>>/td> <td align="center" valign="middle"><? echo "$data[14]"; ?
>>/td <td align="center" valign="middle">
           <a href="outbox_del.php?id=<? echo "$data[11]"; ?>">
           <img src="images/icon/del.png" width="20" height="20"
border="0" /></a> 
           \langle t \, dt \rangle\langletr>
      <?
      $hitung++;
      } // end while
      echo "</table><br>><br><center>";
      \text{gquery} = "SELECT COUNT(*) AS rs_lumlah FROM sentitems";\frac{1}{2}hasil = mysql_query($query);
      \frac{1}{2}data = mysql_fetch_array($hasil);
     //----Paging : Menampilkan data per halaman --------
      srs Jumlah = sdata['rs Jumlah'];
      $jumPage = cell($rs Jumlah/$rs PerHal);if ($noHal > 1) echo "<a href='".$_SERVER['PHP_SELF']."?
hal=outbox&hal=".($noHal-1)."'><&lt; Prev</a>";
      for($hal = 1; $hal <= $jump \text{age}; $hal++)
      {
             if ((($hal >= $noHal - 3) && ($hal <= $noHal + 3)) || ($hal
= = 1) \vert\vert ($hal = \pm $jumPage))
            \{if ((\text{fshowPage} == 1) \& (\text{shal} != 2)) echo "...";
                    if ((\text{fshowPage } != (\text{siumPage } - 1)) \& \& (\text{shal } ==$jumPage)) echo "...";
              if ($hal = $noHal) echo " < b > ".$hal." < / b > ";
                     else echo " <a href="".$ SERVER['PHP SELF']."?
hal=outbox&hal=".$hal."'>".$hal."</a>";
              $showPage = $half; }
      }
     if ($noHal < $jumPage) echo "<a href='".
$_SERVER['PHP_SELF']."?hal=outbox&hal=".($noHal+1)."'>Next
&gt;&gt;</a></center>";
      ?>
```
# 2. system Informasi Kampus

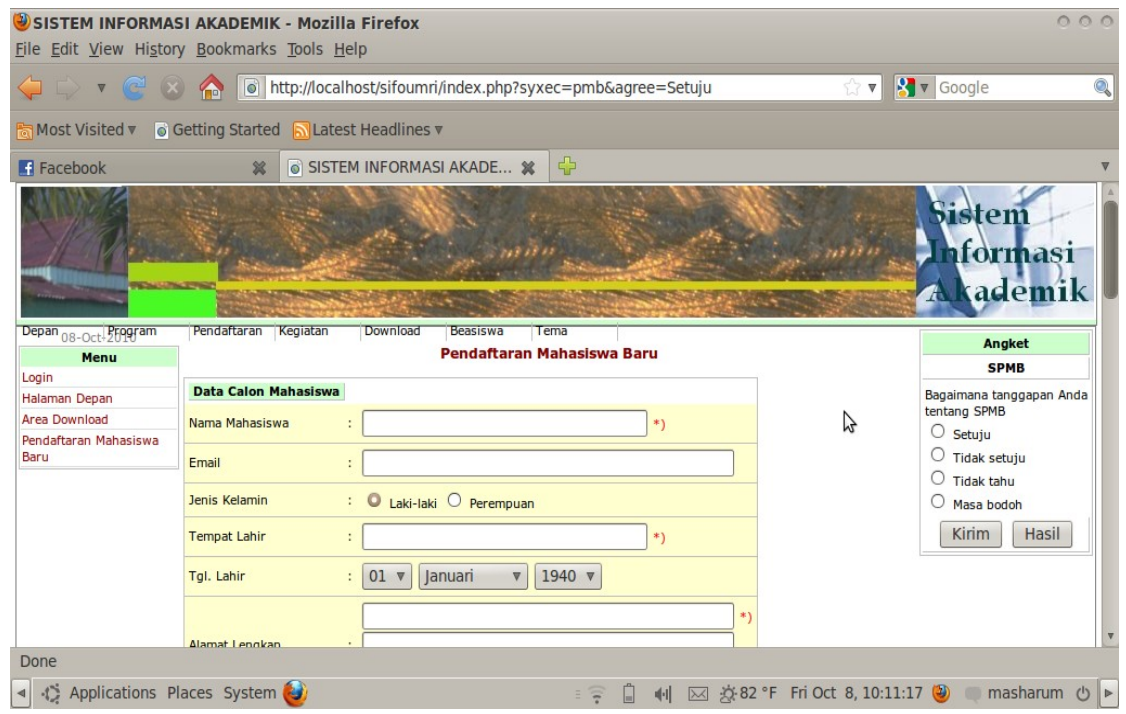

Gambar 5. system Pendaftaran

system Pendaftaran Online ini dapat digunakan jika calon mahasiswa sudah memiliki pin yang dikirimkan melalui sms setelah melakukan pembayaran pada bank yang ditunjuk. Setelah calon mahasiswa melakukan registrasi calon mahasiswa sudah resmi terdaftar namun belum bisa dikatakan sudah diterima karena masih ada beberapa proses selajutnya.

Proses selanjutnya itu antara lain calon mahasiswa harus mengikuti test masuk perguruan tinggi, dan menyerahkan berkas pendaftaran seperti foto kopy identitas dan STTB serta Nim. Pelaksanaan ujian dan informasi lainnya dilakukan melalui Websites Resmi kampus Universitas Muhammadiyah Riau.

## **7. Kesimpulan**

Berdasarkan uraian yang sudah dibahas dan diuraikan diatas dapat ditarik kesimpulan sebagai berikut :

1. system Informasi kampus akan memberikan kemudahan bagi calon

mahasiswa untuk mendapatkan informasi seputar keinginan dalam mengambil jurusan yang sesuai dengan minat dan bakat yang dimiliki.

- 2. System Gateway memberikan dukungan yang handal sehingga calon mahasiswa tidak harus mencari informasi penting dengan datang kekampus, dengan demikian mampu menghemat biaya.
- 3. system Pendaftaran Online merupakan terobosan baru akan meningkatkan gengsi kampus sehingga kampus akan semakin dikenal masyarakat luas, dengan pendaftaran Online masyarakat cukup mendaftar di lingkungan kerja atau daerah masing-masing.

#### **8. Daftar Pustaka**

*Adi Nugroho (2004), Pemrograman Berorientasi Objek,* Informatika Bandung.

- Adi Nugroho (2005), *Analisis dan Perancangan system Informasi dengan Metodologi Berorientasi Objek,* Informatikan Bandung.
- Betha *Sidik (2004), Pemrograman Web dengan PHP,* Informatika Bandung.
- Betha Sidik (2004), *Unix & Linux, Panduan Bekerja dalam Lingkungan Unix dan Linux*, Informatika Bandung.
- Betha Sidik (2005), *MySql untuk Pengguna, Administrator, dan Pengembang Web*, Informatika Bandung.
- Betha *Sidik, Husni I. Pohan (2009), Pemrograman Web dengan HTML*, Informatika Bandung.
- Dian Rakyat (2006), *Membangun Aplikasi SMS Gateway Di Linux*, InfoLinux, Jakarta
- Janner Simarmata (2009), *Rekayasa Web*, Andi Yogyakarta.
- Lukmanul Hakim, Uus Musalini (2004), *Cara Mudah Memadukan Web Desain dan Web Programming*, Elex Media Komputindo Jakarta
- Wahidin (2010), *Aplikasi SMS dengan PHP untuk Orang Awam*, Maxikom Palembang.